### User Guide

# intel

### Network and Edge Reference System Architecture - Integration with Intel® Workload Services Framework

#### Authors

Abhijit Sinha Zhifanad Long Yanping Wu

Syed Faraz Ali Shah

<span id="page-0-1"></span>1 Introduction

#### <span id="page-0-2"></span>1.1 Purpose and Scope

The Network and Edge Reference System Architecture (Reference System') provides a portfolio of cloud-native software that enable deployments based on Intel® hardware platforms, and accelerators, combined with the latest software innovations. The Reference System enables different deployment models (bare metal, virtual machine, and cloud) addressing Native, Private, and Public-Cloud (AWS\*, Microsoft Azure\*) deployments.

The Intel® Workload Services Framework repository provides a set of workloads that can be used to exercise multiple infrastructure platforms. The Intel® Workload Services Framework enables you to run proxy-workload (or proxy application) on top of the Reference System provisioned system. Each workload is a complete software benchmark implemented as an Open Container Initiative (OCI) compatible container. Workloads can be built and run collectively or individually.

This document describes how the integration of Reference System with the Intel® Workload Services Framework provides a complete proxy system that can be used for system benchmark purposes, technology POC, or as a reference for the solution developed.

See th[e Network and Edge Reference System Architectures Portfolio User](https://networkbuilders.intel.com/solutionslibrary/network-and-edge-reference-system-architectures-portfolio-user-manual) Manual for an overview ofthe Network and Edge Reference System Architecture. For details on the Reference System releases, see th[e Container Experience Kits GitHub](https://github.com/intel/container-experience-kits) page.

The Intel® Workload Services Framework provides a set of workloads that are available in the following location[: https://github.com/intel/workload-services-framework.](https://github.com/intel/workload-services-framework)

#### <span id="page-0-3"></span>1.2 Version 23.07 Release Information

Experience Kits, the collaterals that explain in detail the technologies enabled in the release 23.07, including benchmark information, are available in the following location: Network & Edge Platform [Experience Kits.](https://networkbuilders.intel.com/intel-technologies/experience-kits)

For NDA material, contact your regional Intel representative.

<span id="page-0-0"></span><sup>&</sup>lt;sup>1</sup> In this document, "Reference System" refers to the Network and Edge Reference System Architecture.

#### **Table of Contents**

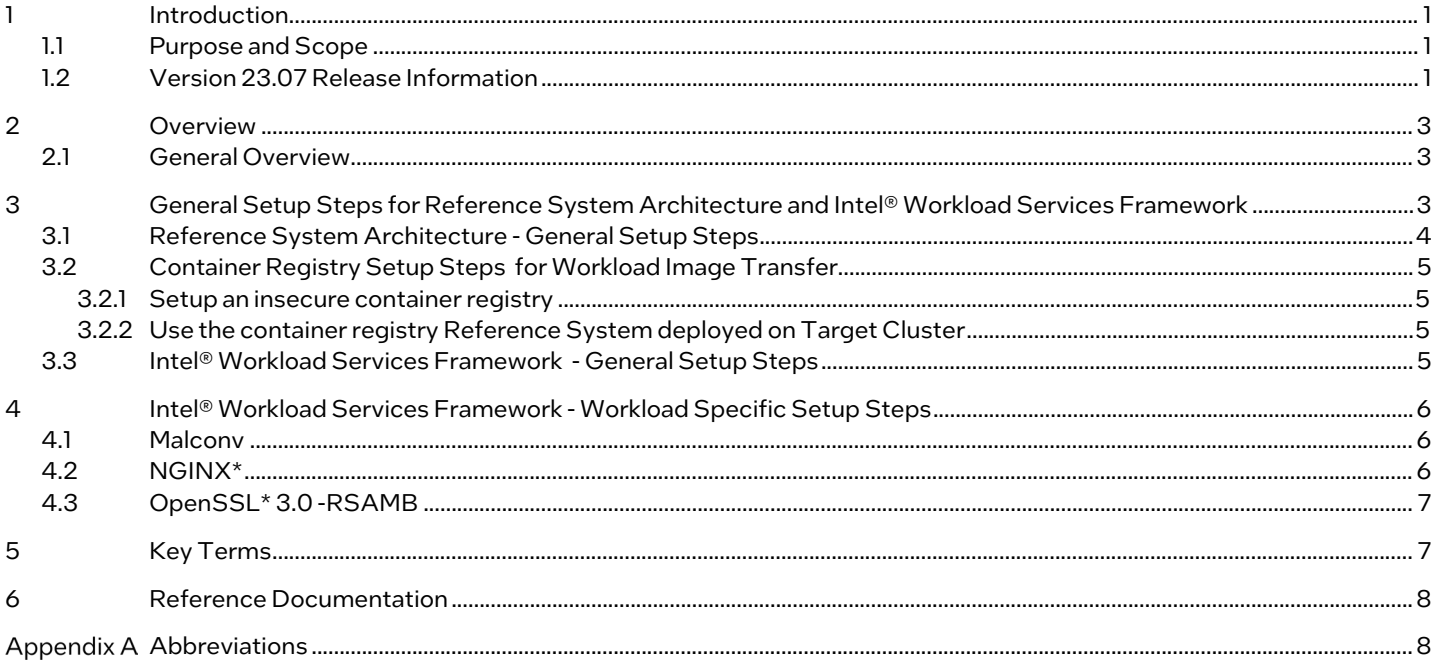

#### **Figures**

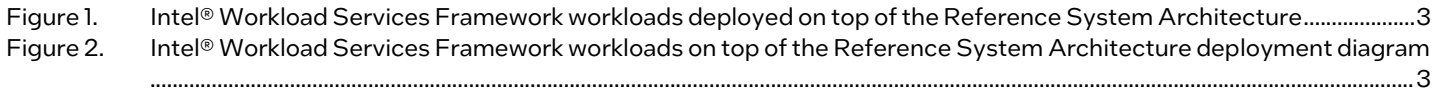

#### **Tables**

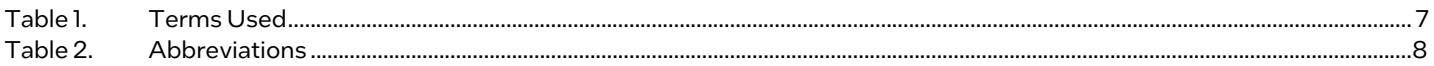

#### **Document Revision History**

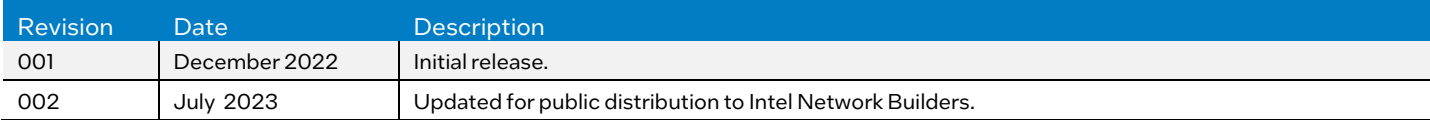

#### <span id="page-2-0"></span>2 Overview

#### <span id="page-2-1"></span>2.1 General Overview

Several workloads in the Intel® Workload Services Framework need to be deployed on specified hardware and software configurations. The Reference System provides this base platform. As described in Eigure 1, the Reference System enables the IA based cloud-native system capabilities, thus acts as a natural foundational layer, and supports consistent and seamless execution of workloads in the Intel® Workload Services Framework across different infrastructure setups. It supports a Cloud Native approach by providing orchestration layers through Kubernetes\* or can allow vertical and monolithic workloads to run on top of it.

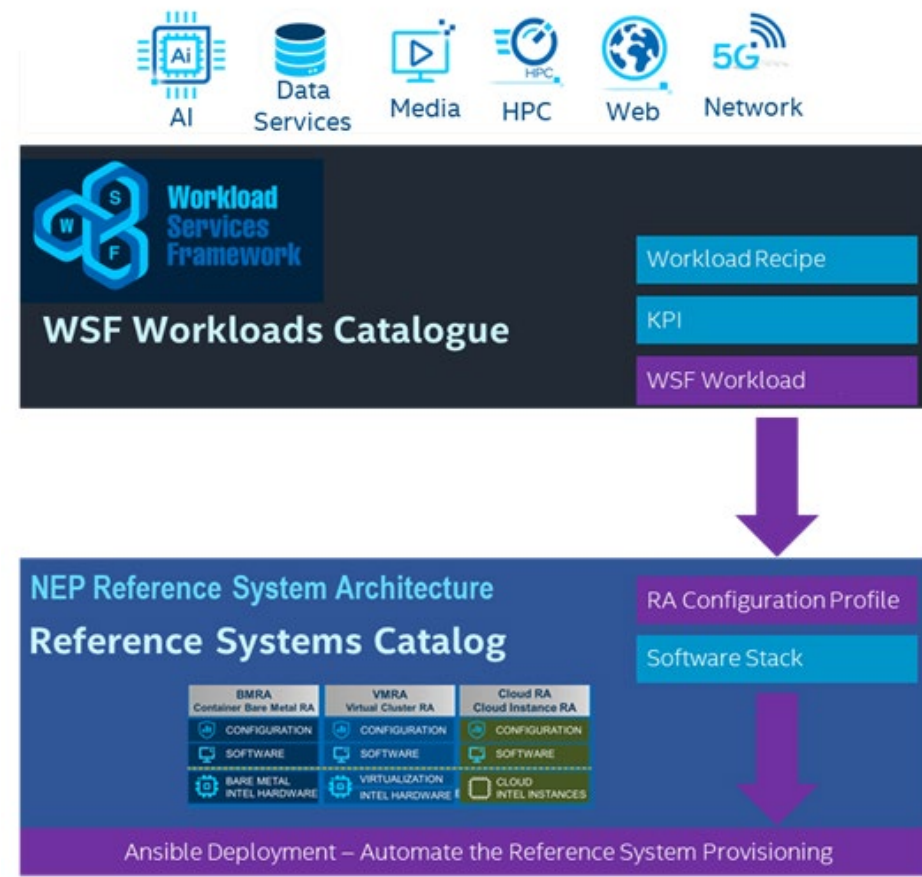

<span id="page-2-3"></span>Figure 1. Intel® Workload Services Framework workloads deployed on top of the Reference System Architecture

#### <span id="page-2-2"></span>3 General Setup Steps for Reference System Architecture and Intel® Workload Services **Framework**

Below is the overall deployment diagram to run the Intel® Workload Services Framework workloads on RA.

![](_page_2_Figure_8.jpeg)

<span id="page-2-4"></span>![](_page_2_Figure_9.jpeg)

There are several servers or server roles in the deployment diagram :

- User Host:
	- o Reference System Ansible\* Host The Server or PC that the user used to execute the Reference System Ansible scripts
	- o Intel® Workload Services Framework Developer Host The Server or PC that the user used to build the Intel® Workload Services Framework workload and execute the Intel® Workload Services Framework scripts

The Reference System Ansible Host and the Intel® Workload Services Framework Developer Host can be same server or different servers.

#### • Target Cluster :

The servers to be deployed by Reference System, and used to run the Intel® Workload Services Framework workload to get performance data. It includes :

- Control Node The Server or PC that the user used as K8s control node
- $\circ$  Worker Nodes The Servers or PCs that the user used as K8s worker node
- Client Nodes The Servers or PCs that the user used as workload client

The control node and worker node can be same server or different servers depending on the workload requirement. The client node can be deployed by Reference System like a worker node.

#### • Container Registry :

The Server or PC that the user used to store the workload container images. The Intel® Workload Services Framework Developer Host will build workload images and push to this registry, and then Target Cluster will pull these images to run. Container Regisry can locate in User Host or Target Cluster.

NOTE: Do not put User Host and Target Cluster on the same server, it may result in user account access right issue.

#### <span id="page-3-0"></span>3.1 Reference System Architecture - General Setup Steps

For detailed steps on setting up the Reference System, please refer to *[Network and Edge Container Bare Metal Reference](https://networkbuilders.intel.com/solutionslibrary/network-and-edge-container-bare-metal-reference-system-architecture-user-guide)  [System Architecture User Guide](https://networkbuilders.intel.com/solutionslibrary/network-and-edge-container-bare-metal-reference-system-architecture-user-guide)*. Here is a summary of the main steps:

1. Clone the Reference System repo from GitHub to Reference System Ansible Host.

# git clon[e https://github.com/intel/container-experience-kits.git](https://github.com/intel/container-experience-kits.git) {cek\_dir}

2. Install dependencies, specify Reference System profile value, and generate host\_vars, group\_vars, and inventory files.

# cd  ${cek_d}$  dir $}$ # export PROFILE={profile\_value} # pip3 install -r requirements.txt # ansible-galaxy install -r collections/requirements.yml # make examples ARCH=<atom,core,\*\*icx\*\*,spr> NIC=<fvl,\*\*cvl\*\*>

3. Edit host\_vars, group\_vars and inventory files to specify the configuration and target machines.

# cp -r examples/k8s/\${PROFILE}/group\_vars examples/k8s/\${PROFILE}/host\_vars .

- Edit inventory.inifile to specify the name, IP address, and username of each machine for target cluster.
- Edit host\_vars and groups\_vars files to specify common configurations for the target clusters.
- Edit host\_vars and groups\_vars files to specify workload specific options. Refer to Section 4 Workload Specific Setup Steps.
- 4. Execute Reference System playbooks to deploy on the target cluster.

# ansible-playbook -i inventory.ini playbooks/k8s/patch\_kubespray.yml # ansible-playbook -i inventory.ini playbooks/preflight.yml # ansible-playbook -i inventory.ini playbooks/\${PROFILE}.yml

After the above mentioned profile setup is completed, you can perform additional workload specific setup steps. Refer to Section 4 - [Workload Specific Setup Steps.](#page-5-0)

#### <span id="page-4-0"></span>3.2 Container Registry Setup Steps for Workload Image Transfer

The Intel® Workload Services Framework workload building process will generate workload container images and push them to a container registry. When running the Intel® Workload Services Framework test, those workload container images will be pulled from the container registry to the Target Cluster. There are two ways to set up the container registry for such usage.

#### <span id="page-4-1"></span>3.2.1 Setup an insecure container registry

1. Start the container registry service on any of your servers.

# docker run --name registry -d -p 5000:5000 --restart=always -v /opt/data/registry:/var/lib/registry registry

2. Modify the Intel® Workload Services Framework developer machine Docker\* option to allow push images to the registry.

```
# vim /etc/docker/daemon.json
   Add the following lines.
{
 "insecure-registries": ["registry_ip:port"]
}
# systemctl daemon-reload
# systemctl restart docker
```
3. Modify the target cluster Docker option to allow pull image from insecure registry.

# vim /etc/systemd/system/docker.service.d/docker-options.conf add below lines: --insecure-registry {registry\_ip:port} # systemctl daemon-reload # systemctl restart docker

#### <span id="page-4-2"></span>3.2.2 Use the container registry Reference System deployed on Target Cluster

By default the Reference System will deploy a container registry in the Target Cluster. To enable User Host to push to or pull from this registry, user must copy its certificate files to the User Host.

1. Change the value of "registry\_local\_address" in the Reference System group\_vars before running the Reference System playbook.

```
group_vars:
registry_local_address: "control_node_hostname:{{ registry_nodeport }}" 8
```
- 2. Copy Target Cluster /docker/certs.d/ $\{$ local\_resgiry\_name:port $\{$ /ca.crt to the same User Host folder.
- 3. Copy authorization token from target cluster  $/root$ .docker/config.json to User Host /home/{user}/.docker/config.json

```
$ vim ~/etc/.docker/config.json
Add tbelow lines :
   "auths": \S "registry_hostname:30500": { 
          "auth": "xxxxxxxxxxxxxxxxxxxxxxxxxxxxxxxxxxxxxxxxx" 
      }
    }, 
$ sudo systemctl daemon-reload
```
<span id="page-4-3"></span>\$ sudo systemctl restart docker

#### 3.3 Intel® Workload Services Framework - General Setup Steps

- 1. Clone the Intel® Workload Services Framework repo from GitHub to the Intel® Workload Services Framework Developer Host. # git clon[e https://github.com/intel/workload-services-framework](https://github.com/intel/workload-services-framework) {wsf\_dir}
- 2. Set up the Intel® Workload Services Framework Developer Host and specify the target cluster. # cd {wsf\_dir}/script/setup # ./setup-dev.sh # vim {wsf\_dir} /script/terraform/terraform-config.static.if

Based on the workload need, modify "worker\_profile", "controller\_profile" and "client\_profile" sections to specify IP addresses and user names for the target cluster. The "worker\_profile" and "controller\_profile" should point to the cluster deployed by RA.

1. Build the Intel® Workload Services Framework workload and push to container registry.

```
# cd \ wsf_dir \}# mkdir buid; cd build
# cmake -DPLATFORM=SPR -DREGISTRY={registry_ip:port} -DTIMEOUT=60000,3600 -DBENCHMARK= - 
DRELEASE=:wsfonra -DBACKEND=terraform -DTERRAFORM_OPTIONS='--svrinfo --intel_publish --
intel_publisher_mongodb_name=services-framework --owner={username} ' -DACCEPT_LICENSE=ALL -
DTERRAFORM_SUT=static ../
```
2. Change the {registry\_ip:port} and {username} values in above cmd line according to your environment.

# cd workload/{workload\_name} # make

3. Run thethe Intel® Workload Services Framework workload and obtain the KPI result.

# cd {wsf\_dir}/build/workload/{workload\_name} Use ctest -N to check how many test cases can be run: # ./ctest.sh -N Use ctest -R to run the test case: # ./ctest.sh -R {test\_name} -V Check test result and KPI value: # ./list-kip.sh {test\_log\_name}

#### <span id="page-5-0"></span>4 Intel® Workload Services Framework - Workload Specific Setup Steps

For each Intel® Workload Services Framework workload, user needs to specify the Reference System profile this workload requires, modify some Reference System group\_vars and host\_vars options before running the Reference System playbook, and may even need to run additional Reference System commands after the Reference System playbook completion.

Different Intel® Workload Services Framework workload should specify different test case to be run. This section describes the workload specific settings or steps that the user should combine with the General Setup Steps described in Section 3.

#### <span id="page-5-1"></span>4.1 Malconv

- 1. Deploy Reference System with profile: basic
- 2. Modify Reference System host\_vars and group\_vars files to specify below values, before running the Reference System playbook. For this workload, default configuration is enough, no change is needed.
- 3. Deploy cluster with selected Reference System profile:

# ansible-playbook -i inventory.ini playbooks/basic.yml

4. Build the Intel® Workload Services Framework workload and run it:

# cd {wsf\_dir}/build/workload/Malconv # make # ./ctest.sh -V # ./list-kpi.sh log\*

#### <span id="page-5-2"></span>4.2 NGINX\*

- 1. Deploy Reference System with profile: remote\_fp
- 2. Modify Reference System host\_vars and group\_vars files to specify below values, before running the Reference System playbook:

host\_vars: update\_qat\_drivers: false number\_of\_hugepages\_1G: 8 number\_of\_hugepages\_2M: 4096

3. Deploy cluster with selected profile:

# ansible-playbook -i inventory.ini playbooks/remote\_fp.yml

4. Build the Intel® Workload Services Framework workload and run it:

# cd {wsf\_dir}/build/workload/Nginx # make # ./ctest.sh -R qathw -E 3node -V # ./list-kpi.sh log\*

#### <span id="page-6-0"></span>4.3 OpenSSL\* 3.0 -RSAMB

- 1. Deploy Reference System with profile: remote\_fp
- 2. Modify Reference System host\_vars and group\_vars files to specify the below values, before running the Reference System playbook:

host\_vars: update\_qat\_drivers: false number\_of\_hugepages\_1G: 8 number\_of\_hugepages\_2M: 4096

3. Deploy cluster with selected profile:

# ansible-playbook -i inventory.ini playbooks/remote\_fp.yml

4. Build the Intel® Workload Services Framework workload and run it:

# cd {wsf\_dir}/build/workload/OpenSSL3-RSAMB # make # ./ctest.sh -V # ./list-kpi.sh log\*

#### <span id="page-6-1"></span>5 Key Terms

[Table 1](#page-6-2) lists the key terms used throughout the portfolio. These terms are specific to Network and Edge Reference System Architectures Portfolio deployments.

#### <span id="page-6-2"></span>Table 1. Terms Used

![](_page_6_Picture_242.jpeg)

![](_page_7_Picture_217.jpeg)

#### <span id="page-7-0"></span>6 Reference Documentation

The *[Network and Edge Reference System Architectures Portfolio User Manual](https://networkbuilders.intel.com/solutionslibrary/network-and-edge-reference-system-architectures-portfolio-user-manual)* contains a complete list of reference documents. Additionally, a bare metal-based reference system architecture (BMRA) deployment allows creation of a Kubernetes cluster on multiple nodes. The *[Network and Edge Container Bare Metal Reference System Architecture User Guide](https://networkbuilders.intel.com/solutionslibrary/network-and-edge-container-bare-metal-reference-system-architecture-user-guide)* provides information and installation instructions for a BMRA. A virtual machine-based reference architecture (VMRA) deployment allows creation of a Kubernetes cluster for a Configuration Profile on a virtualized infrastructure. The *[Network and](https://networkbuilders.intel.com/solutionslibrary/network-and-edge-virtual-machine-reference-system-architecture-user-guide) [Edge Virtual Machine Reference System Architecture User Guide](https://networkbuilders.intel.com/solutionslibrary/network-and-edge-virtual-machine-reference-system-architecture-user-guide)* provides information and installation instructions for a VMRA. The Cloud Reference System Architecture (Cloud RA) provides the means to develop and deploy cloud-native applications in a CSP environment and still experience Intel® technology benefits. Find more details in the *[Network and Edge Cloud Reference](https://networkbuilders.intel.com/solutionslibrary/network-and-edge-cloud-reference-system-architecture-user-guide)  [System Architecture User Guide](https://networkbuilders.intel.com/solutionslibrary/network-and-edge-cloud-reference-system-architecture-user-guide)*.

Collaterals, including technical guides and solution briefs that explain in detail the technologies enabled in the Reference System are available in the following locations: [Network & Edge Platform Experience Kits.](https://networkbuilders.intel.com/intel-technologies/experience-kits)

#### <span id="page-7-1"></span>**Appendix A** Abbreviations

<span id="page-7-2"></span>The following abbreviations are used in this document.

#### Table 2. Abbreviations

![](_page_7_Picture_218.jpeg)

![](_page_8_Picture_126.jpeg)

# intel.

Performance varies by use, configuration and other factors. Learn more a[t www.Intel.com/PerformanceIndex.](http://www.intel.com/PerformanceIndex)

Performance results are based on testing as of dates shown in configurations and may not reflect all publicly available updates. See backup for configuration details. No product or component can be absolutely secure.

Intel disclaims all express and implied warranties, including without limitation, the implied warranties of merchantability, fitness for a particular purpose, and non-infringement, as well as any warranty arising from course of performance, course of dealing, or usage in trade.

Intel technologies may require enabled hardware, software or service activation.

Intel does not control or audit third-party data. You should consult other sources to evaluate accuracy.

The products described may contain design defects or errors known as errata which may cause the product to deviate from published specifications. Current characterized errata are available on request.

© Intel Corporation. Intel, the Intel logo, and other Intel marks are trademarks of Intel Corporation or its subsidiaries. Other names and brands may be claimed as the property of others.

0723/DN/WIT/PDF 757797-002US